### Parallel MATLAB at VT

Justin Krometis (ARC/ICAM - jkrometis@vt.edu) 2:30 - 3:30pm, Thursday, 16 September 2015 .......... NLI ..........

ARC: Advanced Research Computing

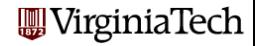

## MATLAB Parallel Computing

#### **•** Introduction

- **•** Programming Models
- **•** Execution
- Example: Quadrature
- **•** Conclusion

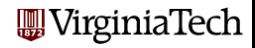

Parallel MATLAB is an extension of MATLAB that takes advantage of multicore desktop machines and clusters.

The Parallel Computing Toolbox or **PCT** runs on a desktop, and can take advantage of cores (R2014a has no limit, R2013b limit is 12, ...). Parallel programs can be run interactively or in batch.

The MATLAB Distributed Computing Server (MDCS) controls parallel execution of MATLAB on a cluster with tens or hundreds of cores.

ARC's clusters [\(Ithaca,](http://www.arc.vt.edu/ithaca) [BlueRidge,](http://www.arc.vt.edu/blueridge) [NewRiver\)](http://www.arc.vt.edu/newriver) provides MDCS services for up to 224 cores. Currently, single users are restricted to 96 cores.

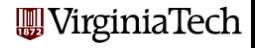

#### INTRO: What Do You Need?

**1** Your machine should have multiple processors or cores:

- On a PC: Start :: Settings :: Control Panel :: System
- On a Mac: Apple Menu :: About this Mac :: More Info...
- **2** Your MATLAB must be **version 2012a** or later:
	- Go to the **HELP** menu, and choose **About Matlab**.
- **3** You must have the **Parallel Computing Toolbox:** 
	- At VT, the concurrent (& student) license includes the PCT.
	- **The standalone license does not include the PCT**
	- To list all your toolboxes, type the MATLAB command ver.
	- When using an MDCS (server) be sure to use the same version of MATLAB on your client machine.
	- **Ithaca** supports R2012a to R2015a. **BlueRidge** and NewRiver support R2015a.

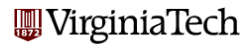

#### **•** Introduction

- **Programming Models**
- **•** Execution
- Example: Quadrature
- **•** Conclusion

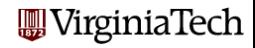

Three ways to write a parallel MATLAB program:

- **•** suitable for loops can be made into parfor loops;
- the spmd statement can define cooperating synchronized processing;
- **the task** feature creates multiple independent programs.

The **parfor** approach is a limited but simple way to get started. spmd is powerful, but may require rethinking the program/data. The **task** approach is simple, but suitable only for computations that need almost no communication.

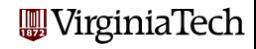

#### Lecture #2: PARFOR

The simplest path to parallelism is the **parfor** statement, which indicates that a given for loop can be executed in parallel.

When the "client" MATLAB reaches such a loop, the iterations of the loop are automatically divided up among the workers, and the results gathered back onto the client.

Using **parfor** requires that the iterations are completely independent; there are also some restrictions on array-data access.

OpenMP implements a directive for 'parallel for loops'

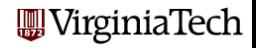

#### Lecture #3: SPMD

MATLAB can also work in a simplified kind of MPI model.

There is always a special "client" process.

Each worker process has its own memory and separate ID.

There is a single program, but it is divided into client and worker sections; the latter marked by special **spmd/end** statements.

Workers can "see" the client's data; the client can access and change worker data.

The workers can also send messages to other workers.

OpenMP includes constructs similar to spmd.

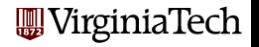

SPMD programming includes distributed arrays.

A distributed array is logically one array, and a large set of MATLAB commands can treat it that way (e.g. 'backslash').

However, portions of the array are scattered across multiple processors. This means such an array can be really large.

The local part of a distributed array can be operated on by that processor very quickly.

A distributed array can be operated on by explicit commands to the SPMD workers that "own" pieces of the array, or implicitly by commands at the global or client level.

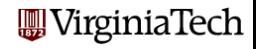

- **•** Introduction
- **•** Programming Models

#### **•** Execution

- Example: Quadrature
- **•** Conclusion

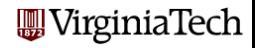

There are several ways to execute a parallel MATLAB program:

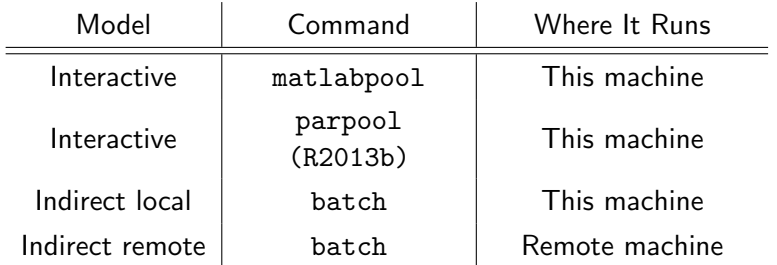

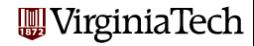

## EXECUTION: Direct using parpool

Parallel MATLAB jobs can be run *directly*, that is, interactively.

The parpool (previously matlabpool) command is used to reserve a given number of workers on the local (or perhaps remote) machine.

Once these workers are available, the user can type commands, run scripts, or evaluate functions, which contain **parfor** statements. The workers will cooperate in producing results.

Interactive parallel execution is great for desktop debugging of short jobs.

Note: Starting in R2013b, if you try to execute a parallel program and a pool of workers is not already open, MATLAB will open it for you. The pool of workers will then remain open for a time that can be specified under Parallel  $\rightarrow$  Parallel Preferences (default  $=$ 'irginiaTech 30 minutes).

Parallel MATLAB jobs can be run indirectly.

The batch command is used to specify a MATLAB code to be executed, to indicate any files that will be needed, and how many workers are requested.

The batch command starts the computation in the background. The user can work on other things, and collect the results when the job is completed.

The batch command works on the desktop, and can be set up to access ARC clusters (e.g. Ithaca).

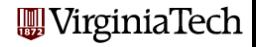

### EXECUTION: Local and Remote MATLAB Workers

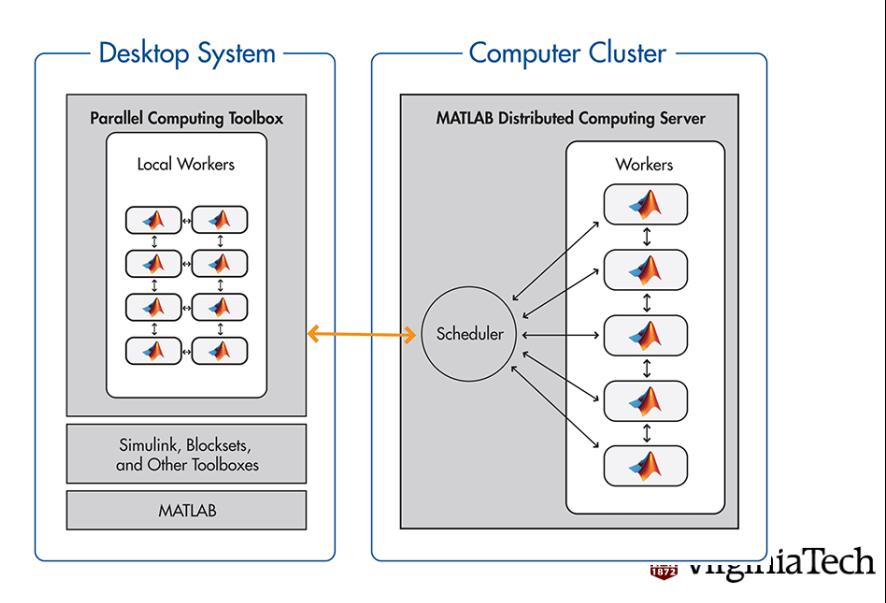

## EXECUTION: Managing Cluster Profiles

MATLAB uses Cluster Profiles (previously called "configurations") to set the location of a job. 'local' is the default. Others can be added to send jobs to other clusters (e.g. Ithaca).

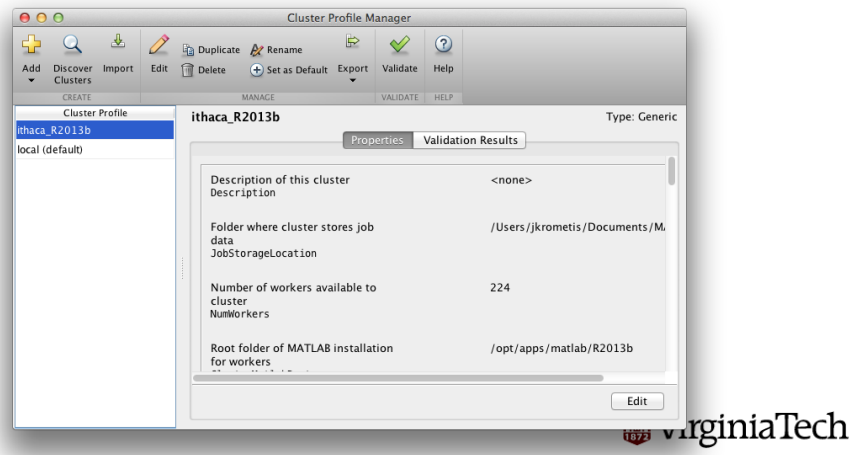

Interactively, we call **parpool** and then our function:

```
mypool = parpool ('local', 4)
q = \text{quad\_fun} ( n, a, b );
delete(mypool)
```
'local' is a default Cluster Profile defined as part of the PCT. The batch command runs a script, with a Pool argument:

```
job = batch ( 'quad_script', 'Pool', 4 )
(or)
job = batch ( 'Profile','local', 'quad_script', ...
                               'Pool', 4)
```
# , VirginiaTech

#### ARC offers resources with Matlab installed, including:

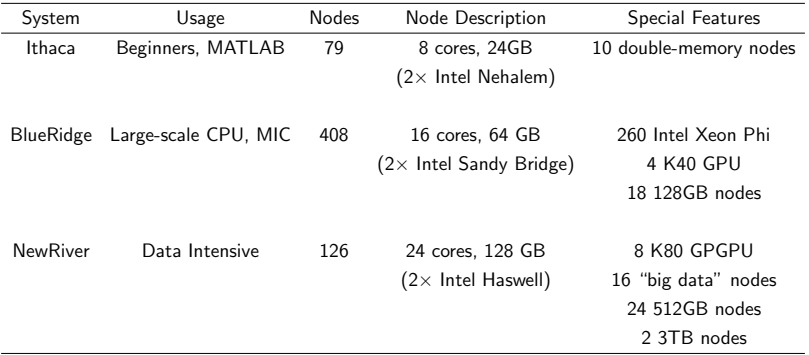

ARC has a MDCS that can currently accommodate a combination of jobs with a total of 224 workers. At this time the queueing software imposes a limit of 96 workers per job.

WirginiaTech

# EXECUTION: Configuring Desktop-to-Cluster Submission

• If you want to work with parallel MATLAB on ARC resources, you must first get an account. Go to http://www.arc.vt.edu/account Log in (PID and password), select the systems you want to work with and MATLAB in the Software section, and submit.

• Steps to set up submission from your desktop include:

- **1** Download and add some files to your MATLAB directory
- 2 Run a script to create a new profile on your desktop.

A new cluster profile (e.g. ithaca R2015a) will be created that can be used in batch().

These steps are described in detail here:

http://www.arc.vt.edu/matlabremote

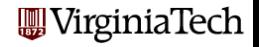

You can also submit jobs to ARC clusters from a cluster login node.

- **•** Pros: Easier to set up. Only one file system to manage.
- Cons: Requires logging into the cluster (e.g., with SSH). Have to use Matlab command line (except on NewRiver).

Setting up intracluster submission is very simple - running a one-question script at the Matlab command line on the ARC cluster.

The full steps are described here:

http://www.arc.vt.edu/matlabremote#intracluster

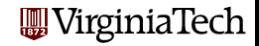

- **•** Introduction
- **•** Programming Models
- **•** Execution
- Example: Quadrature
- **•** Conclusion

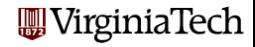

## QUAD: Estimating an Integral

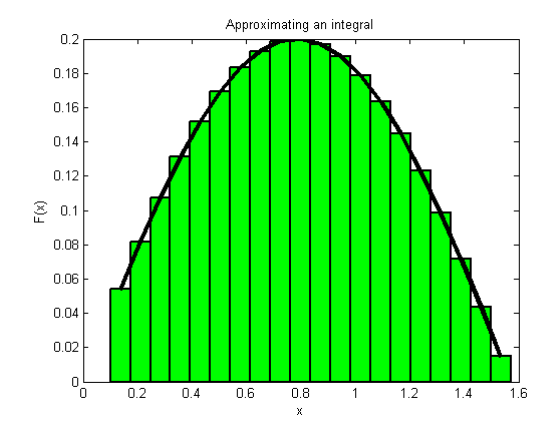

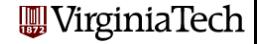

function  $q = quad_fun(n, a, b)$ 

$$
q=0.0;\n w=(b-a)/n;\nfor i=1:n\n x = ((n-i)*a+(i-1)*b)/(n-1);\n fx= 4./(1+x.^2);\n q = q+w*fx;\nend
$$

return end

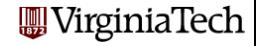

The function quad fun estimates the integral of a particular function over the interval  $[a, b]$ .

It does this by evaluating the function at  $n$  evenly spaced points, multiplying each value by the weight  $(b - a)/n$ .

These quantities can be regarded as the areas of little rectangles that lie under the curve, and their sum is an estimate for the total area under the curve from a to b.

We could compute these subareas in any order we want.

We could even compute the subareas at the same time, assuming there is some method to save the partial results and add them together in an organized way.

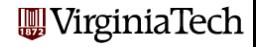

function  $q = quad_fun(n, a, b)$ 

$$
q=0.0;
$$
\n
$$
w=(b-a)/n;
$$
\n
$$
for i=1:n
$$
\n
$$
for i=1:n
$$
\n
$$
x = ((n-i)*a+(i-1)*b)/(n-1);
$$
\n
$$
fx = 4./(1+x.^2);
$$
\n
$$
q = q+w*fx;
$$
\n
$$
end
$$

return end

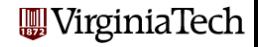

The parallel version of quad fun does the same calculations.

The **parfor** statement changes how this program does the calculations. It asserts that all the iterations of the loop are independent, and can be done in any order, or in parallel.

Execution begins with a single processor, the client. When a **parfor** loop is encountered, the client is helped by a "pool" of workers.

Each worker is assigned some iterations of the loop. Once the loop is completed, the client resumes control of the execution.

MATLAB ensures that the results are the same (with exceptions) whether the program is executed sequentially, or with the help of workers.

The user can wait until execution time to specify how many rginiaTech workers are actually available.

To run *quad fun.m* in parallel on your desktop, type:

```
n = 10000; a = 0.5; b = 1;
pool = parpool('local', 4)q = \text{quad\_fun} ( n, a, b );
delete(pool)
```
The word **local** is choosing the local profile, that is, the cores assigned to be workers will be on the local machine.

The value "4" is the number of workers you are asking for. It can be up to 12 on a local machine. It does not have to match the number of cores you have.

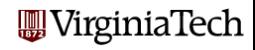

The batch command, for indirect execution, accepts scripts (and since R2010b functions). We can make a suitable script called quad script.m:

 $n = 10000$ ;  $a = 0.5$ ;  $b = 1$ ;  $q = \text{quad\_fun}$  (  $n, a, b$  )

Now we assemble the *job* information needed to run the script and submit the job:

```
job = batch ( 'quad_script', 'Pool', 4, ...
  'Profile', 'local', ...
  'AttachedFiles', { 'quad_fun' } )
```
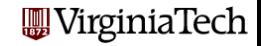

After issuing batch(), the following commands wait for the job to finish, gather the results, and clear out the job information:

wait ( job ); % no prompt until the job is finished load ( job ); % load data from the job's Workspace delete ( job ); % clean up (destroy prior to R2012a)

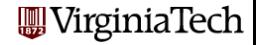

The batch command can send your job *anywhere*, and get the results back, as long as you have set up an account on the remote machine, and you have defined a Cluster Profile on your desktop that tells it how to access the remote machine.

At Virginia Tech, with proper set up, your desktop can send a batch job to an ARC cluster as easily as running locally:

```
job = batch ('quad_script', 'Pool', 4, ...
  'Profile', 'ithaca_R2015a, ...
  'AttachedFiles', { 'quad_fun' } )
```
The job is submitted. You may wait for it, load it and destroy/delete it, all in the same way as for a local batch job.

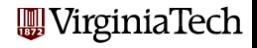

- **•** Introduction
- **•** Programming Models
- **•** Execution
- Example: Quadrature
- **Conclusion**

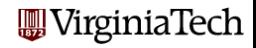

- **•** Introduction: Parallel Computing Toolbox
- Models of parallelism: parfor, spmd, distributed
- Models of execution: Interactive vs. Indirect, Local vs. Remote
	- **ARC** clusters
- Quadrature example: Parallelizing and Running

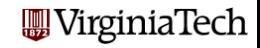

Virginia Tech has a limited number of concurrent MATLAB licenses, and including the Parallel Computing Toolbox.

Since Fall 2011, the PCT is included with the student license.

Run ver in the Matlab Command Window to see what licenses you have available.

If you don't have a multicore machine, you won't see any speedup, but you may still be able to run some 'parallel'programs.

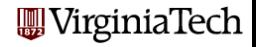

There is a local LISTSERV for people interested in MATLAB on the Virginia Tech campus. We try not to post messages here unless we really consider them of importance!

Important messages include information about workshops, special MATLAB events, and other issues affecting MATLAB users.

To subscribe to this email list, send a blank email to

mathworks-g+subscribe@vt.edu

The subject and body of the message should both be empty.

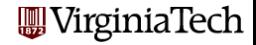

## CONCLUSION: Where is it?

- MATLAB Parallel Computing Toolbox Product Documentation http://www.mathworks.com/help/toolbox/distcomp/
- Gaurav Sharma, Jos Martin, MATLAB: A Language for Parallel Computing, International Journal of Parallel Programming, Volume 37, Number 1, pages 3-36, February 2009.
- An ADOBE PDF with these notes, along with a zipped-folder containing the MATLAB codes can be downloaded from the ARC website at

http://www.arc.vt.edu/matlab#resources

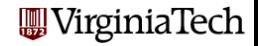

# CONCLUSION: Upcoming Classes

**1** Parallel Matlab II: Parfor (Wednesday, 21 October 2015, 9-10am, Torgersen 1100)

<sup>2</sup> Parallel Matlab III: Single Program Multiple Data (SPMD) (Thursday, 5 November 2015, 3:30-4:30pm, Torgersen 1100)

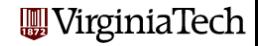

# Please complete the evaluation form

Thanks

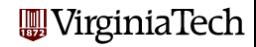

36 / 1